Il quadro **RG "Reddito di impresa in regime di contabilità semplificata e regime forfetari"**.

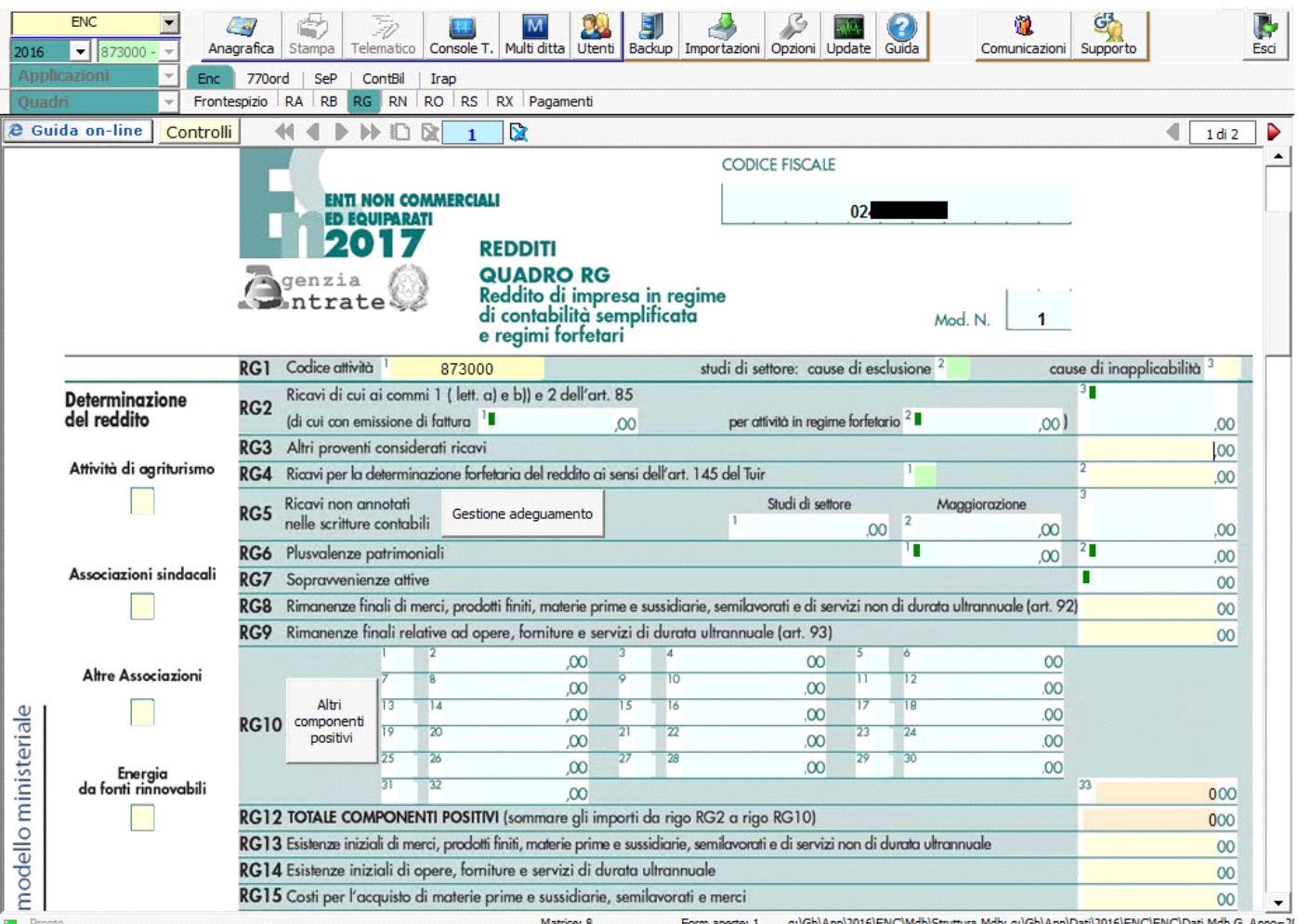

*NB*: Si ricorda che l'Applicazione Enti non Commerciali non prevede il riporto in automatico dei dati dalla contabilità in quanto essa non è gestita *dal nostro programma. Per questo motivo all'interno delle gestioni, le caselle azzurre "Da Contabilità" non vengono movimentate e tutti i dati devono essere inseriti da input nelle caselle gialle.* 

Per una corretta compilazione del quadro è necessario apporre un check su una delle alternative proposte:

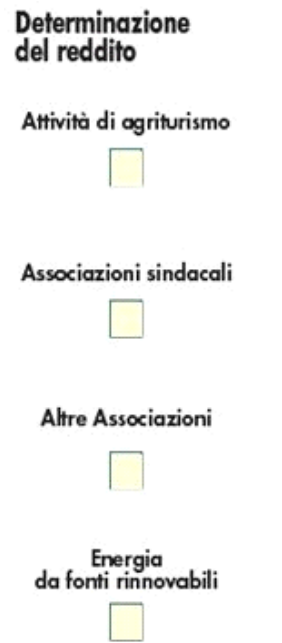

## *Riporto dati dagli anni precedenti*

Per gli utenti che hanno utilizzato, nelle precedenti annualità, il software Dichiarazioni GB, la procedura permette di riportare gli importi dalla dichiarazione del periodo precedente nelle parti del modello che lo richiedono.

Per **ottenere il riporto dei dati** è necessario accedere alla gestione "Controllo stato applicazione" tramite il pulsante .

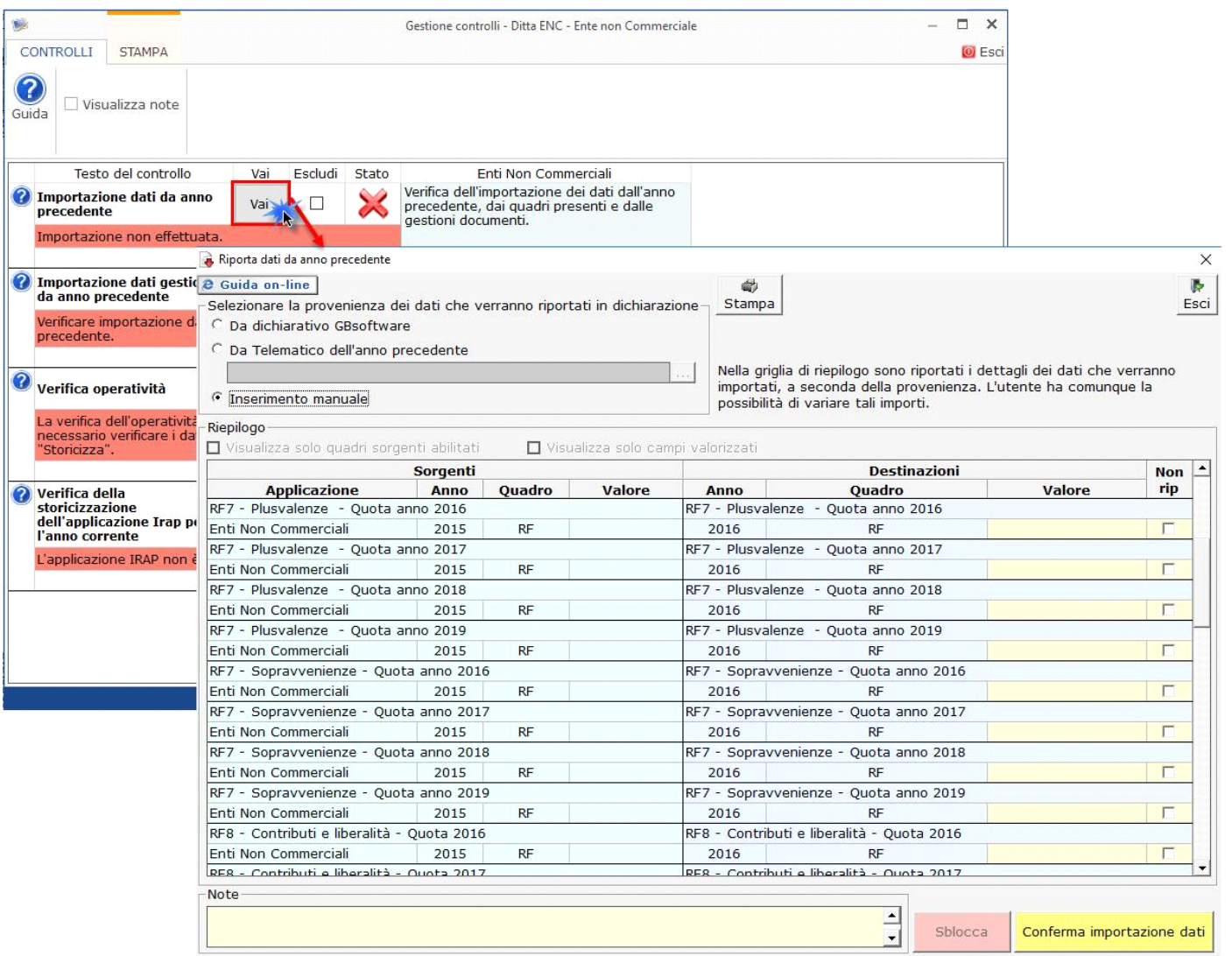

Per maggiori informazioni sul funzionamento della gestione si rimanda alla guida on-line della maschera.

## *Gestioni del quadro RG*

# *RG4 – Gestione adeguamento*

Nel rigo RG4 è presente il pulsante che permette di accedere alla "Gestione adeguamento", che sarà resa disponibile con gli studi di settore.

#### *RG6 – Plusvalenze patrimoniali*

Tale gestione permette di determinare le quote costante delle plusvalenze e delle sopravvenienze imputabili all'esercizio.

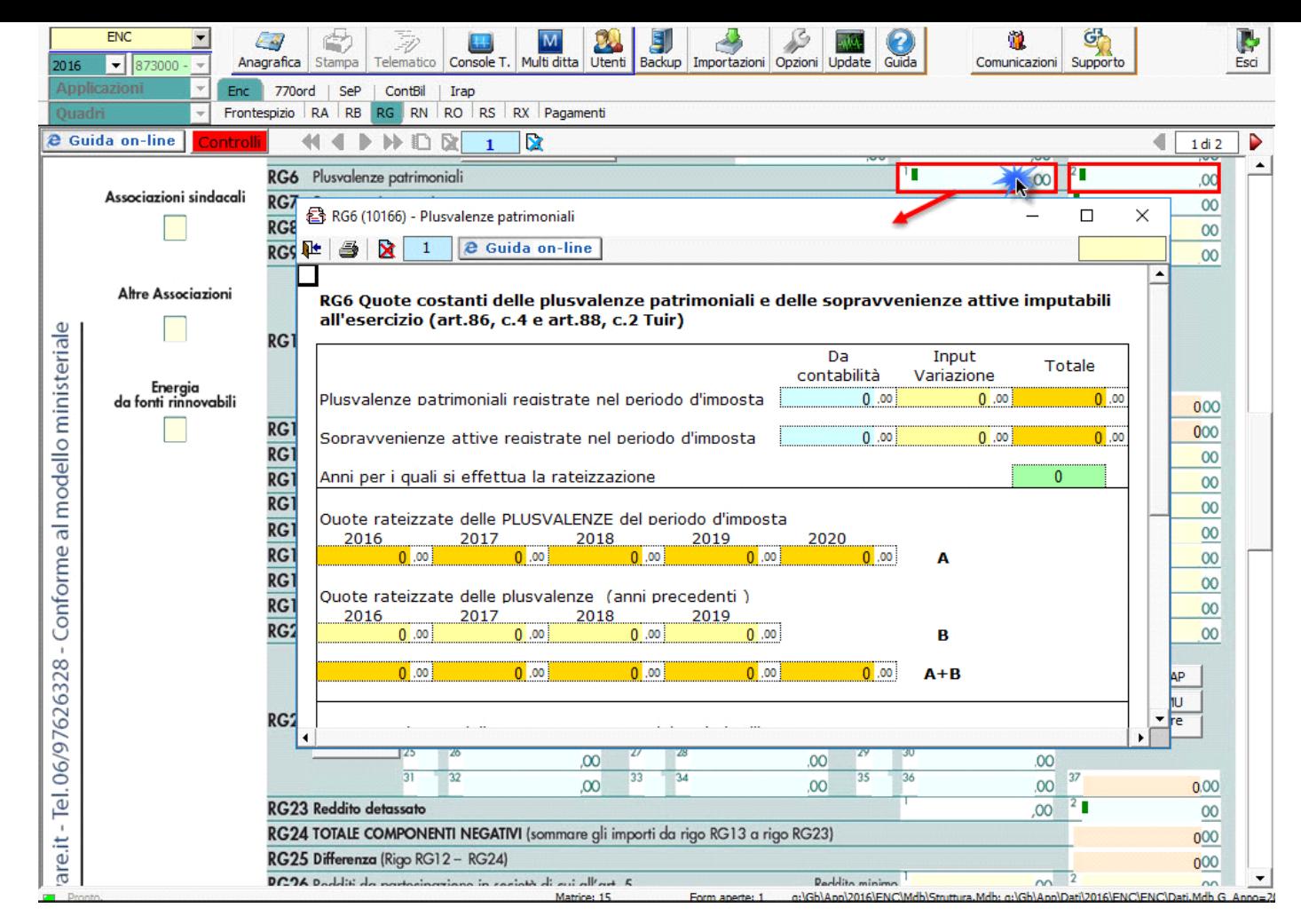

*RG22 – Altri componenti negativi*

**Deduzione Irap**

Deduzione Irap del 10%

Deduzione dell'Irap per le spese per il personale dipendente

Entrambe le deduzioni Irap sono riportate nella colonna specifica del rigo in questione oppure, nel caso siano abilitati contemporaneamente sia il quadro RE che RG, dovrà essere l'utente a indicare dove riportare la deduzione.

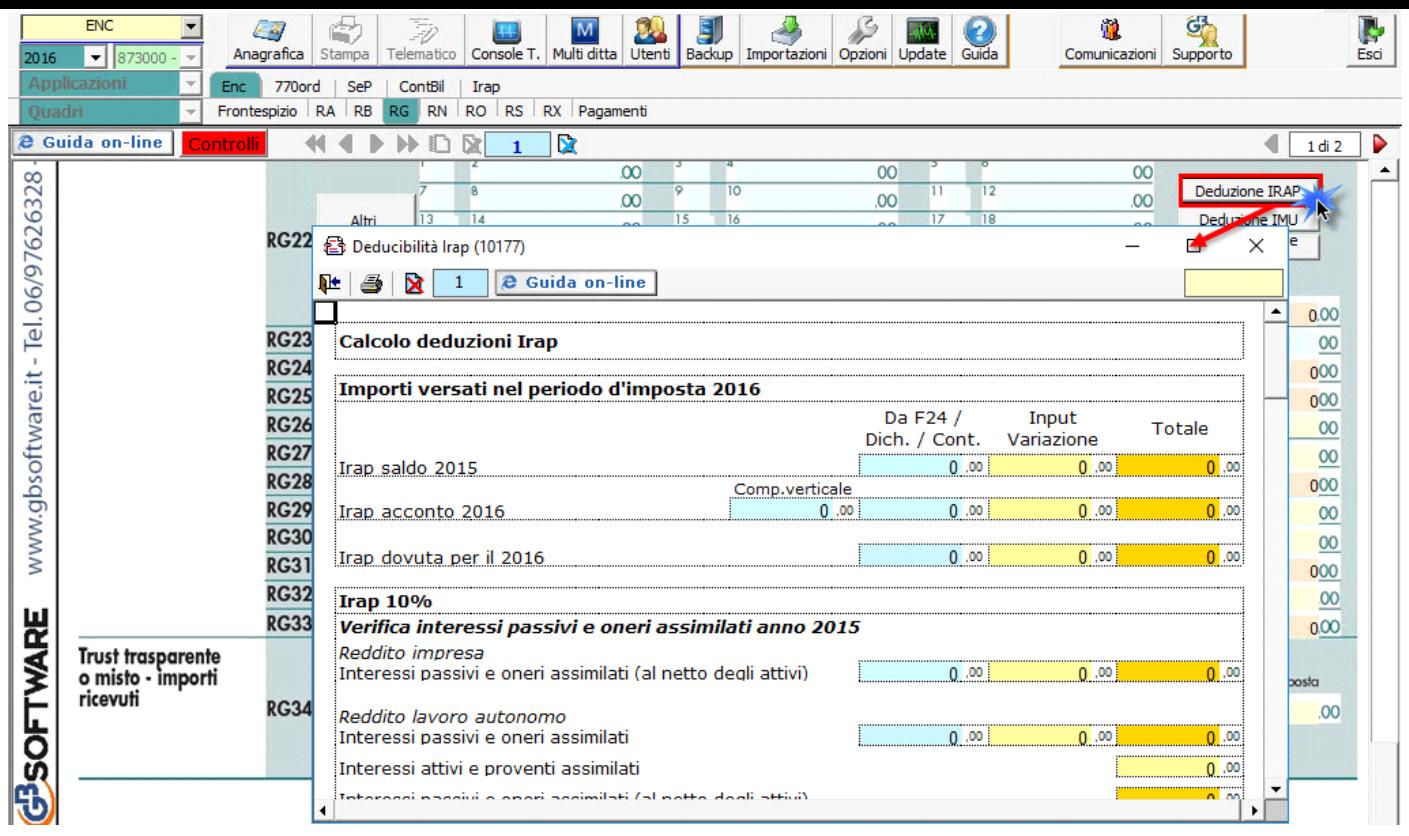

A tal fine sono riportati il "Saldo 2015" e gli "Acconti 2016" dell'Irap pagati con il modello F24 e l'Irap effettivamente dovuta indicata nel rigo IR21 della Dichiarazione Irap 2017.

Si ricorda che per il riporto dei dati dal modello F24 è necessario avere inserito la "Data di versamento" nell'"Applicazione F24". L'operazione viene verificata in automatico dalla procedura tramite la funzione "**Controlli**". Il pulsante "Controlli" lampeggerà di colore rosso qualora l'operazione non sia stata effettuata/completata.

È necessario sottolineare che l'ammontare delle deduzioni calcolate nel periodo, sia analitica che forfettaria, non deve comunque essere superiore al valore dell'imposta complessivamente versata/dovuta.

## **NOTA**

Secondo quanto stabilito nell'art 6 comma 1, del decreto legge 29 novembre 2008, n. 185, convertito con modificazioni dalla legge 28 gennaio 2009, n. 2, a decorrere dal periodo d'imposta in corso al 31 dicembre 2008, è ammesso in deduzione un importo pari al 10 per cento dell'imposta regionale sulle attività produttive, forfetariamente riferita all'imposta dovuta sulla quota imponibile degli interessi passivi e oneri assimilati al netto degli interessi attivi e proventi assimilati ovvero delle spese per il personale dipendente e assimilato al netto delle deduzioni spettanti.

I soggetti che possono accedere a tale possibilità di deduzione sono, coloro che determinano la base imponibile IRAP secondo gli art 5, 5-*bis*, 6, 7 e 8 decreto delegato n. 446 del 15/12/1997, rispettivamente elencati di seguito:

- ò società di capitali e enti commerciali
- ò società di persone e imprese individuali
- ò banche e altri enti e società finanziari
- ò imprese di assicurazione

ò persone fisiche, società semplici e quelle ad esse equiparate esercenti arti e professioni.

Per approfondimenti è possibile consultare la **"Circolare 16/E dell'agenzia delle entrate del 14/04/2009"** e la **"Circolare 8/E dell'agenzia delle entrate del 3/04/2013"**.

Irap 10% e Irap spese del personale dipendente e assimilato sono riportati nella gestione "Altri componenti negativi" rispettivamente con i **codici 14 e 15**.

**In RG22 è stato inserito il pulsante "Deduzione Imu" dove viene calcolato** il 20% dell'Imu relativa agli immobili strumentali versata nel periodo d'imposta oggetto di dichiarazione.

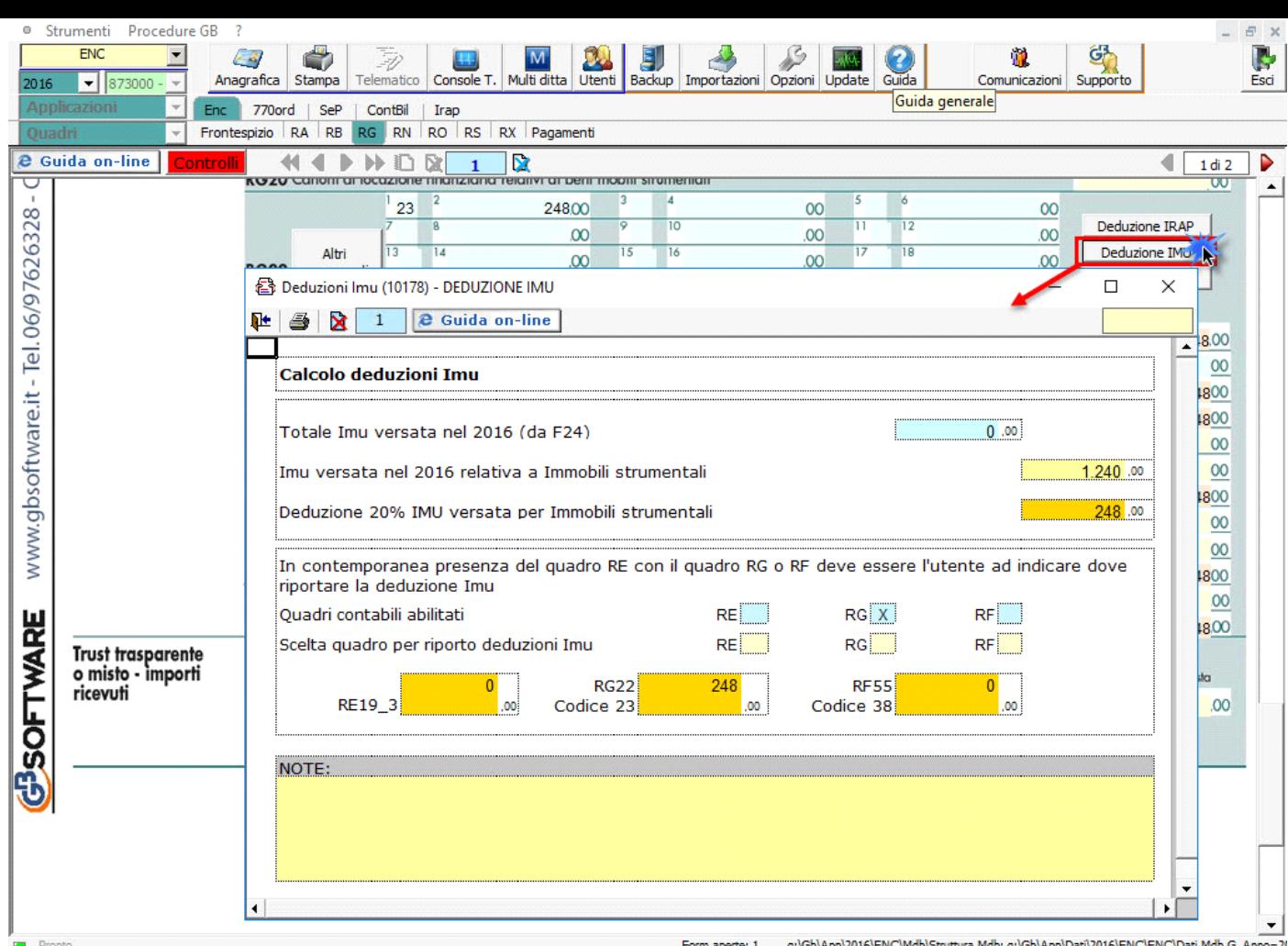

La deduzione Imu viene riportata in automatico nella gestione "Altri componenti negativi" con il **codice 23**.

**Deduzione altre spese**

Sempre in RG22 è presente una terza gestione di calcolo a cui si accede dal pulsante "Deduzione Altre Spese".

Nella gestione viene effettuato il calcolo:

• Della quota deducibile degli interessi passivi, che deve essere indicata in RG22 con il **codice 4.**

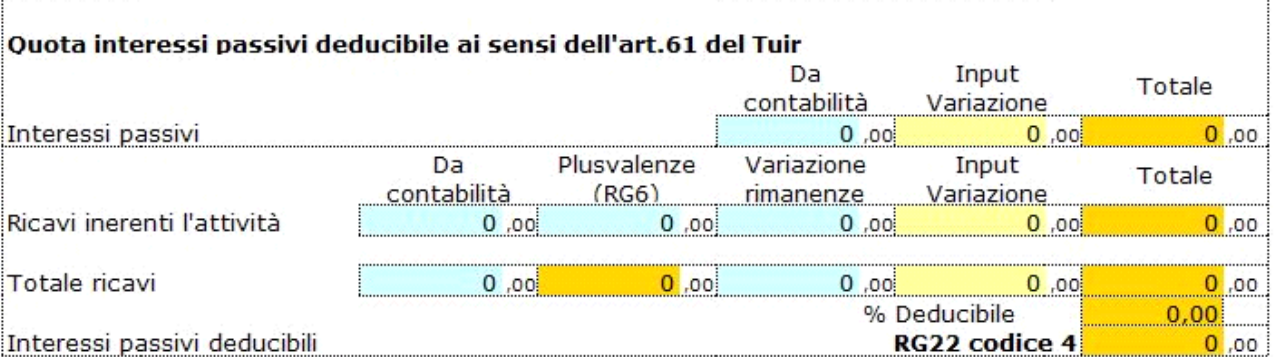

• Delle spese di pubblicità e propaganda, spese relative a studi e ricerche e altre spese deducibili in più esercizi il cui importo deve essere indicato in RG22 con il **codice 7**.

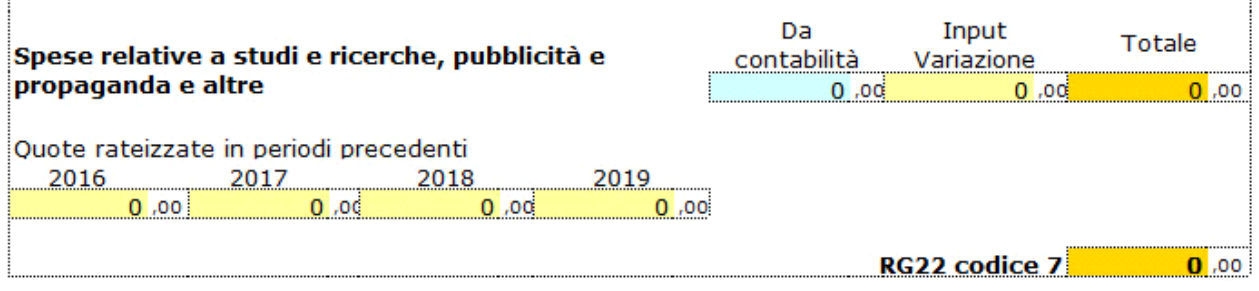

• Della deducibilità delle spese di rappresentanza, che devono essere indicate in RG22 con il **codice 8**.

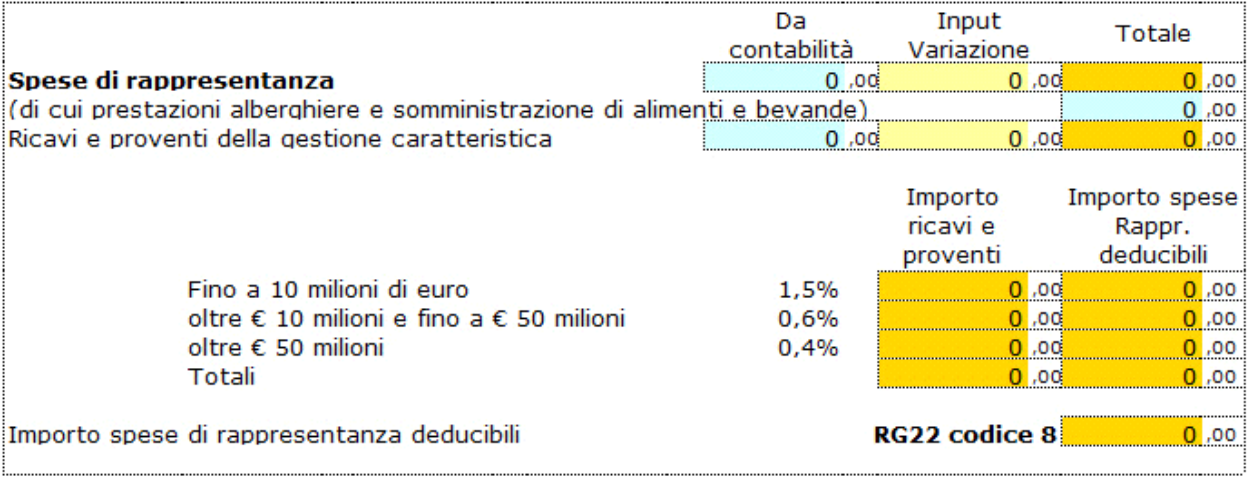

• **Delle Spese di manutenzione, riparazione, ammodernamento e trasformazione**, non portate ad incremento del costo dei beni strumentali nel registro dei beni ammortizzabili ai quali si riferiscono, deducibili a norma dell'art. 102, comma 6, del TUIR. Le spese di manutenzione devono essere indicate in RG22 con il **codice 13.**

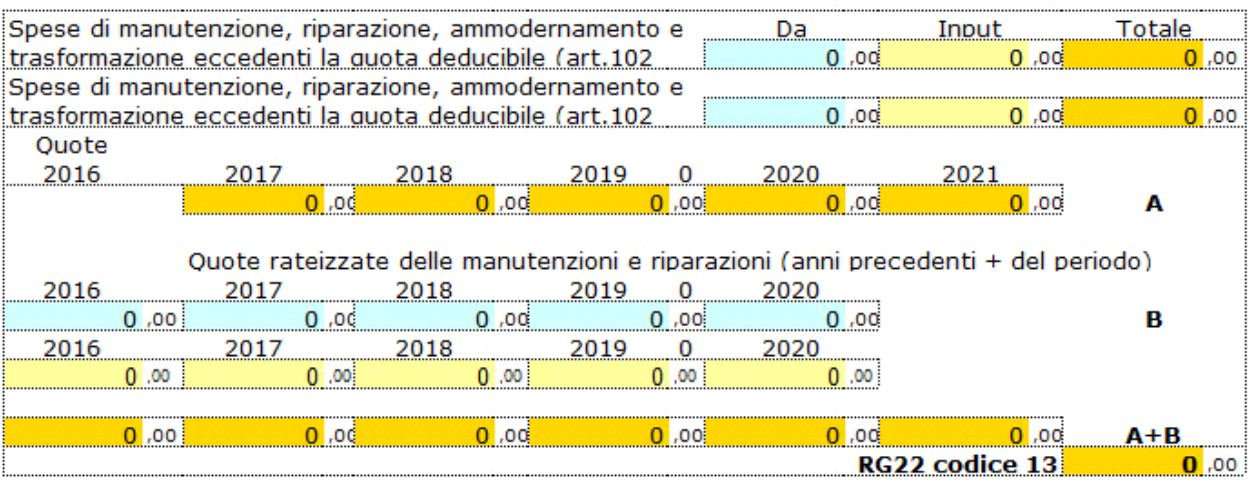

N° doc. 34469 - aggiornato il 04/06/2015 - Autore: GBsoftware S.p.A

GBsoftware S.p.A. - Via B. Oriani, 153 00197 Roma - C.Fisc. e P.Iva 07946271009 - Tel. 06.97626336 - Fax 075.9460737 - [email protected]